# Vi für Fortgeschrittene

### Vortrag im Rahmen des Proseminars Unix-Tools am 3.5.2005

Jonathan Kleinehellefort <jk@molb.org>

# Inhaltsverzeichnis

- Terminal-Grundlagen
- Externe Programme
- Makros
- Einstellungen
- Abspeichern von Makros u. Einstellungen
- Hinweise

# Terminal-Grundlagen

Als Terminal bezeichnet man ein  $Ein-/Ausgabegerät$ , dass über ein Kabel oder Netzwerk mit einem Computer verbunden ist.

### **Geschichte**

Die ersten Terminals waren so genannte zeichenbasierte Teletypes (TTYs), die aus einem Drucker (später Monitor) und einer Tastatur bestanden.

Da viele Unix-Programme zur Ein- und Ausgabe ein Terminal erwarten, gibt es auf heutigen Unix-Systemen Terminal-Emulatoren.

# Funktionsweise

Tastatureingaben werden an die Standardeingabe der darin laufenden Applikation gesendet. Die Standardausgabe sieht man auf dem Schirm.

Einige Ein- und Ausgaben werden vom Terminal selbst speziell interpretiert.

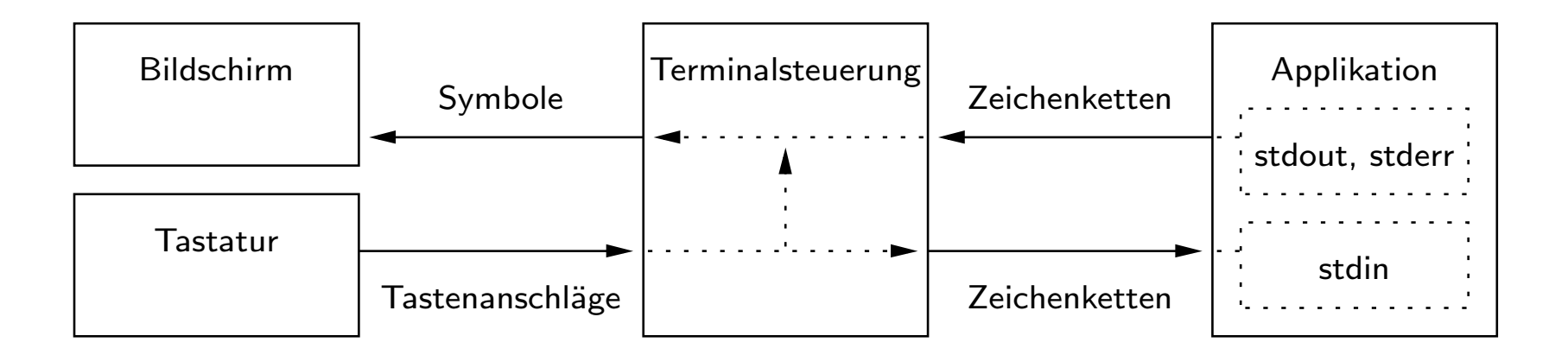

# Kontroll-Zeichen

Kontroll-Zeichen sind nicht-druckbare ASCII-Zeichen (Werte 0–31). In Vi werden sie folgendermaßen dargestellt:  $\hat{M}$  (Newline),  $\hat{C}$  (Escape). Kontroll-Zeichen werden durch bestimmte Tasten erzeugt, oder indem man einen Buchstaben zusammen mit dem Control-Modifier eintippt.

#### Eingabe in Vi

Manchmal ist es notwendig, ein Steuerzeichen in Vi einzugeben. Damit dieses als Eingabe und nicht als Befehl interpretiert wird, muss man es " escapen", indem man ihm ein ~V voranstellt.

# Escape-Sequenzen

Um spezielle Steuerbefehle an ein Terminal zu senden, werden so genannte Escape-Sequenzen verwendet.

Escape-Sequenzen werden auch beim betätigen mancher Tasten vom Terminal an die Anwendung gesendet.

Escape-Sequenzen beginnen mit einem Escape-Zeichen ( $\hat{C}$ ).

- Linke Cursor-Taste: ^ [[D
- Bildschirm löschen: ^[[2J

# Nutzung externer Programme

### Shell-Befehle

:  $\leq$   $\leq$   $\le$ 

Dieses Kommando führt den Befehl <shcmd> in einer Shell aus.

Dies ist vor allem nützlich, um Dateioperationen zu tätigen, ohne den Editor verlassen zu müssen.

- :! chmod 755 script<sup>~M</sup>
- : $lls l^M$
- :!./script^M

### Ausführen von Make

In Vim gibt es extra einen Befehl, um make aufzurufen:

#### : make  $[  ]^n$

Mit Hilfe von :cc, :cn und :cp kann man sich dann einen Fehler anzeigen lassen und zum nächsten oder vorherigen springen.

Das Ausgabeformat lässt sich je nach Compiler einstellen.

### Filter

Es lassen sich ausserdem Zeilen des Editorpuffers durch Shell-Befehle filtern, d.h. einige Zeilen werden auf die Standardeingabe eines Programmes gegeben und durch dessen Ausgabe ersetzt:

 $\leq$   $m \leq n \leq n$   $\leq$   $n \leq n$ 

<*motion>* ist dabei ein Bewegungskommando und <shcmd> der Filter-Befehl.

- $\bullet$  Einen Absatz "formatieren":  $\{! \}$ fmt $\hat{}$ M
- Alle Zeilen alphabetisch sortieren: gg!Gsort^M

# Makros

Ein Makro ist eine Befehlssequenz (ein Skript), die einen bestimmten Ablauf in einer Anwendung automatisiert.

### **Abkürzungen**

:ab <lhs> <rhs> ^M

Danach wird jede Eingabe von <lhs> im Eingabemodus durch <rhs> ersetzt, solange  $\langle$ lhs> nicht Teil eines Wortes ist.

<*rhs>* kann auch Steuerzeichen (insbesondere auch Escape) enthalten.

### Remapping von Tastatureingaben

:map  $**h**s$  $**h**s$ 

Tippt man nun im Befehlsmodus  $\langle$ lhs>, wird stattdessen  $\langle$ rhs> ausgeführt.

Für Eingabemodus-Mappings benutzt man : map!

Achtung: Kontrollzeichen müssen mit ~V maskiert werden!

#### Beispiele

Definieren einer LATEX-Typewriter-Schrift:

```
:map! TTT \texttt{}^V^[i^M
:map TTT lbi\texttt{^V^[ea}^V^[^M
```
### Textpuffer-Macros

#### Benutzung von Textpuffern

Man kann den Puffer (Register), den ein Kopier- oder Einfügebefehl benutzt, bestimmen, indem man ihm ein "<letter> voranstellt.

- Ein Wort im Puffer a speichern: "ayw
- Das Wort hinter dem Cursor einfügen: "ap

# Eingaben "aufnehmen" und "abspielen"

Eine weitere Möglichkeit, in einen solchen Puffer zu schreiben, ist, die Eingaben in ihm "aufzunehmen" (nur in Vim):

q<letter> <seq> q

Mit  $@left=r>$  lassen sie sich dann ausführen.

- Aufnehmen: Löschen des letzten Zeichens der Zeile: qq\$xjq
- Ausführen: Für die nächsten 20 Zeilen wiederholen: 20@q

# Einstellungen

# Anzeigen

Eine Liste aller Einstellungen kann man sich mit : set all<sup>^M</sup> anzeigen lassen.

Den Wert einer Option erfährt man durch : set <option>?^M.

### Setzen

Booleans: : set [no] <option> ^M

Strings: : set  $\langle \textit{option} \rangle = \langle \textit{value} \rangle$   $\cap$  M

### Einige Einstellungen

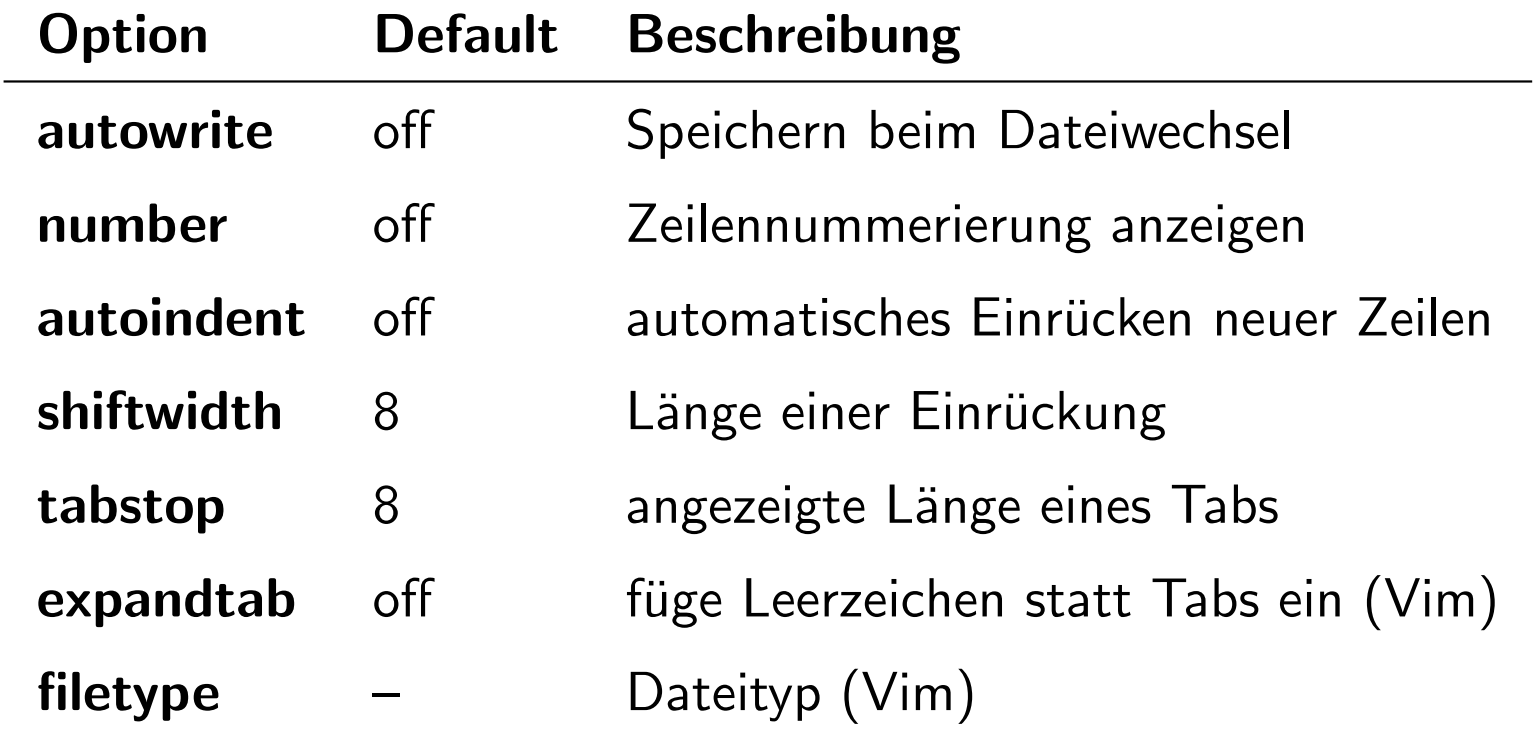

# Speichern von Makros und Einstellungen

Bei jedem Start von Vi werden die Ex-Kommandos aus der Datei ~/.exrc ausgeführt.

In diese Datei kann man einfach map-Befehle eintragen.

#### Vim-Erweiterungen

Vim führt außer der ~/.exrc auch die ~/.vimrc aus.

Hat man die Dateityp-Erkennung aktiviert, so wird zusätzlich  $\gamma$ .vim/ftplugin/<type> .vim geladen.

# Hinweise

# **Scripting**

Der Ursprüngliche Vi hat keine weiteren Scripting-Möglichkeiten.

Vim besitzt jedoch eine eigenen Skriptsprache und Bindings für die gängigsten Skriptsprachen.

Andere Vi-Varianten haben teilweise auch Unterstützung fürs Scripting.

### Makro-Sammlungen

Im Internet finden sich Sammlungen von Makros, die beim editieren bestimmter Dateietypen nützlich sein können.

#### Vim-Plugins

Neben den mitgelieferten gibt es für Vim auch noch zusätzliche Filetype-Plugins, die meist mehr als nur ein paar Makros zur Verfügung stellen.

Tipps und Scripts: http://www.vim.org/

Vim-Latexsuite: http://vim-latex.sf.net/

# Literatur

- Fred Buck: Vi Macros, Abbreviations and Buffers, http://soma.npa.uiuc.edu/docs/vi.macros
- Vim Online Hilfe, in Vim :help
- NVi Manpage: nvi(1)
- Wikipedia Eintrag zu Terminals, http://en.wikipedia.org/wiki/Computer\_terminal